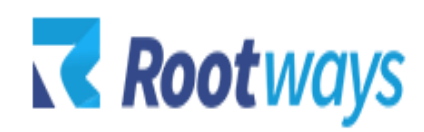

[support@rootways.com](mailto:support@rootways.com)

# MAGENTO 2 FAQs

# **USER GUIDE**

### **Version 1.0.0**

# Table of Contents

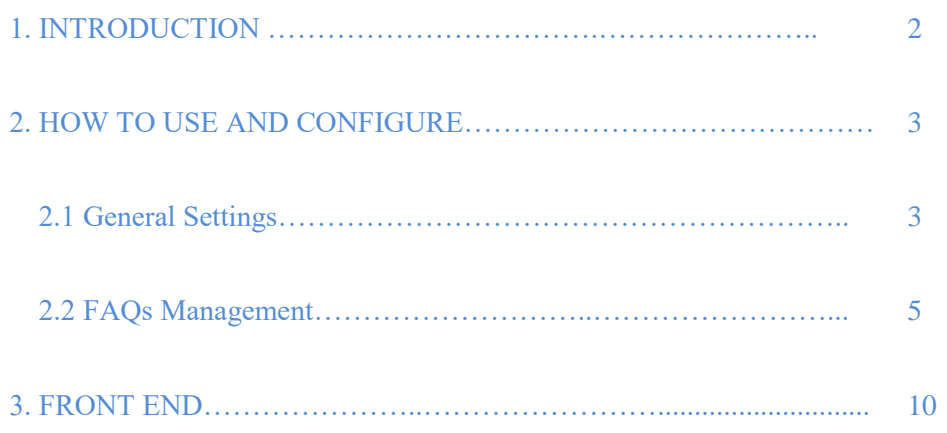

# **1. INTRODUCTION**

- FAQ stands for 'Frequently Asked Questions', a well written and organized FAQ page has the same order of importance as Home and other main CMS pages. If you spend too much time and money on website emails & customer-service calls answering the same set of questions to your customers about your services or products; then including Rootways FAQs in your website can benefit you in many ways financially and also make your website's user experience better than ever!
- No technical knowledge required! You can flexibly set up your FAQ page as per your requirements.
- You don't need to worry about your **site speed**. **Rootways FAQs** doesn't affect your site speed.

Let's take a look at its Features below:

#### **Features Listing:**

- **Manage Categories** of FAQs and edit it anytime from admin.
- **Sort order** of Categories to display accordingly on FAQ page on front end.
- **Enable/Disable** specific Category of FAQs in a single click.
- Add FAQ **Title** and its Answers in **Description** to display it on front end.
- **Group** the FAQs by assigning them Categories.
- **Most FAQs**: Tell your users which questions are most frequently asked by assigning the questions to this Category.
- Display Q&A in **collapsible pull-out panels** making space for more questions.
- Refer specific topic by **keyword search for FAQs** which shows keywords not only in questions but also answers.
- **Easy** to Install and Configure, **User Friendly** Interface.
- **Reliable and Prompt Support** by Rootways to help you solve any difficulties in using FAQs extension.

# **2. HOW TO USE AND CONFIGURE**

This section will show you how to configure Rootways FAQs Extension. It's very easy and fast!

#### **2.1 General Settings:**

This section will show you how to manage FAQs from Configuration settings. Log in to **Admin Panel** and then click **STORES** →**Configuration** →**ROOTWAYS EXTENSIONS**→ **FAQs.** See the below Screen shot of FAQs Settings and along with detailed description of each setting.

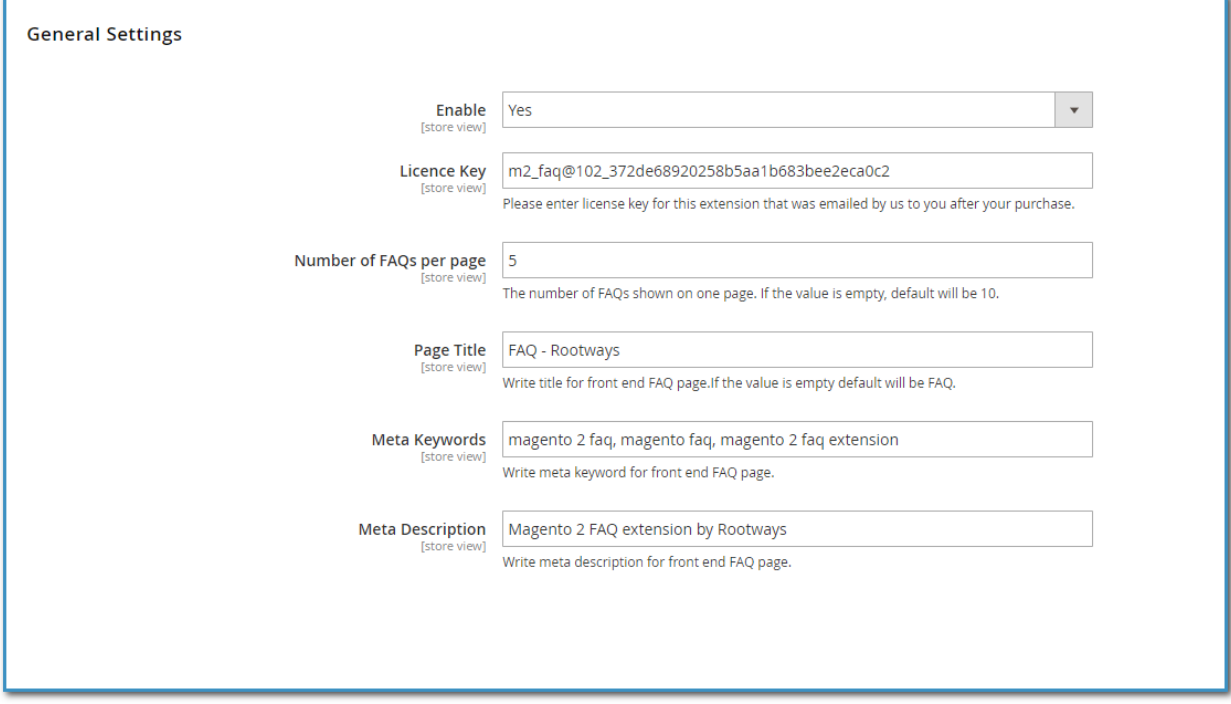

- Enable: Enable/Disable FAQs using this setting.
- License key: Enter license key that was sent to you by Rootways via email.
- Number of FAQs per page: Add the number of FAQ you want to display on each page.
- Page Title: Enter the title of the FAQ page on front end.
- Meta Keywords: Add all relative keywords for your FAQ page that can also help with your website's SEO.
- Meta Description: Here you can add Meta description for your front end FAQ page.

#### **2.2 FAQs Management:**

This section will show you how to manage FAQs. Go to **ROOTWAYS FAQS**→ **Manage FAQ**.

**Add FAQs:** Click on "Add New FAQ" button from top right to add new FAQs, when you click on button you will see a page like screenshot as below.

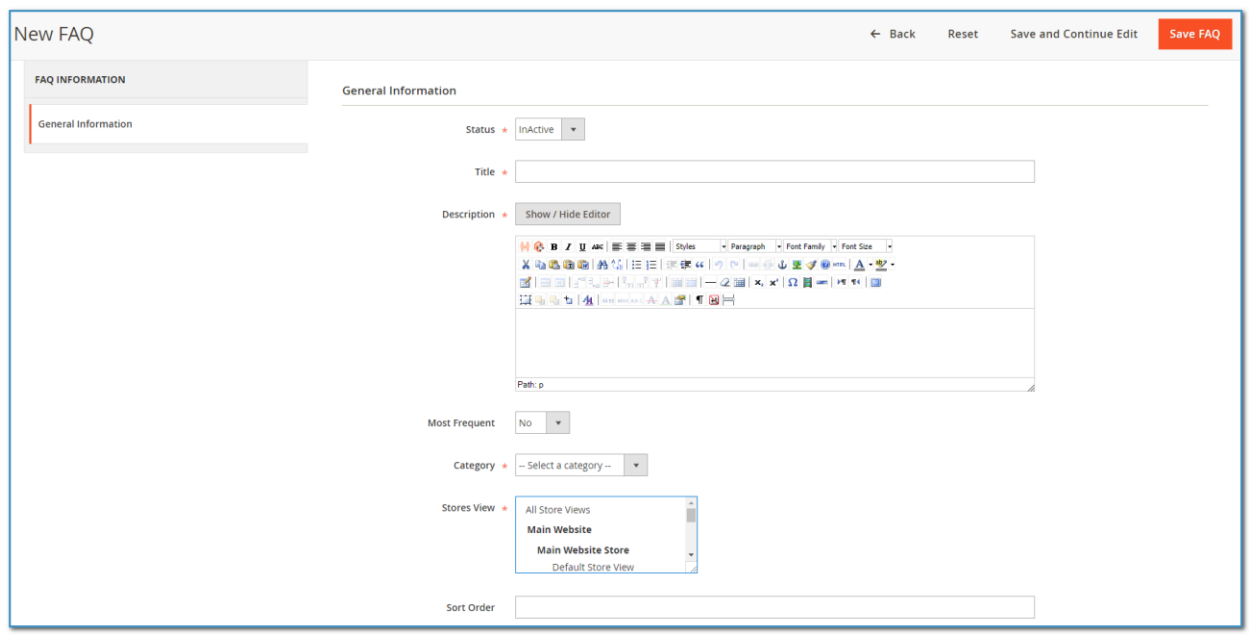

There are 6 fields under FAQ General Tab.

- **Status**: Select 'Enabled' to display the question on front end and 'Disabled' if you don't want to display the question.

- **- Title:** Title of the Question.
- **- Description:** Answer to the specific question, introduction of your product or particular service.

- **Most Frequently**: Select 'Yes' to feature all the questions that are most frequently asked by the users otherwise 'No'. This category will display above all other categories.

- **Category**: Select the category for the question and group that categories' questions together.
- **- Store View:** Select in which store you want to display this FAQ.
- **Sort Order**: Enter the order you want this question to be displayed at.

After filling all required information for FAQs click on 'Save FAQ' or 'Save and Continue Edit'. Now check the front-end of your website, reload it and you'll be able to see the group of category for FAQs, Search bar for keyword search and FAQs in collapsible manner.

#### **Manage FAQ List From Admin:**

You can see the list of all FAQs under **Admin** → **ROOTWAYS FAQS** → **Manage FAQ**. You can search FAQs by Title, Description, Category, Most Frequently, Sort Order and Status. You can edit FAQ by clicking on edit action or click on any FAQ. Default order of FAQs is based on ascending Sort Oder of FAQs. Below is the screenshot that features FAQs list:

You can also delete any FAQ. To delete any question, edit or click on the question and then 'Delete' button. You can see the 'Delete' button in screenshot below:

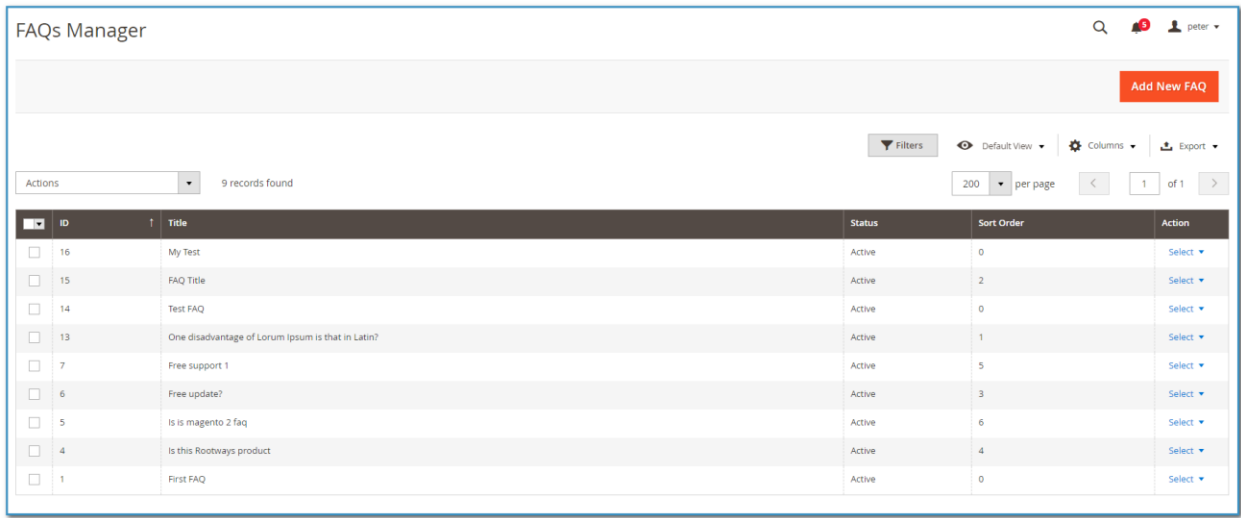

#### **Manage FAQ Categories From Admin:**

You can organize questions for particular topic by assigning them to a category. You can manage FAQ categories from **Admin** → **ROOTWAYS FAQS** → **Manage Category.** You can Add, Edit and Delete any category of FAQ from this tab. Add sort order and status of the Category. Categories will be shown as per sort order and you can set 'Enabled'/'Disabled' status for the category if you want it to be displayed or temporarily removed from the categories list.

You can also delete any FAQ Category. To delete any category, edit or click on the category and then 'Delete' button. You can see the 'Delete' button in screenshot below:

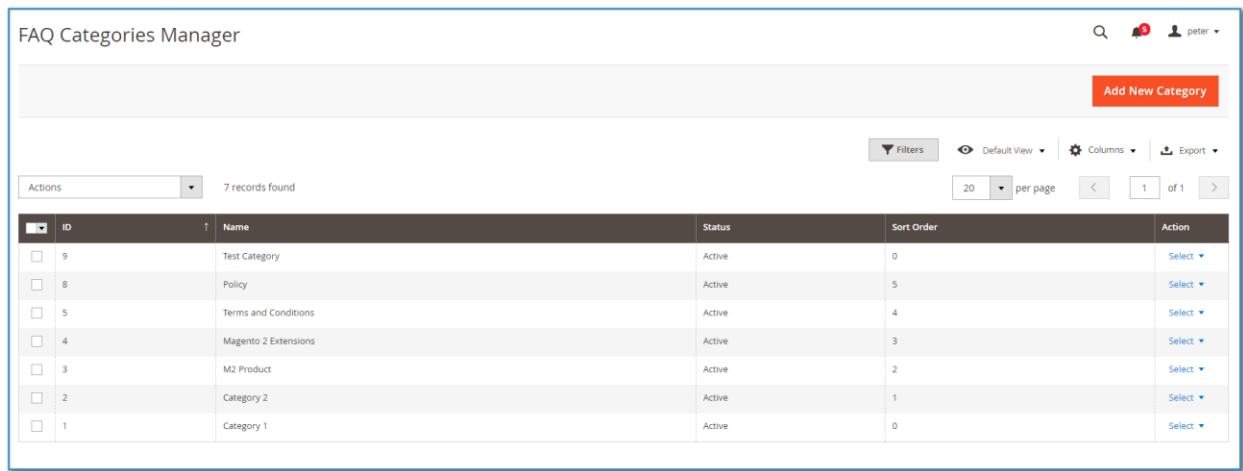

### 3. **FRONT END:**

After successfully install our FAQ extension, automatically generate URL for FAQ page at front end and you can access FAQ page using below URL.

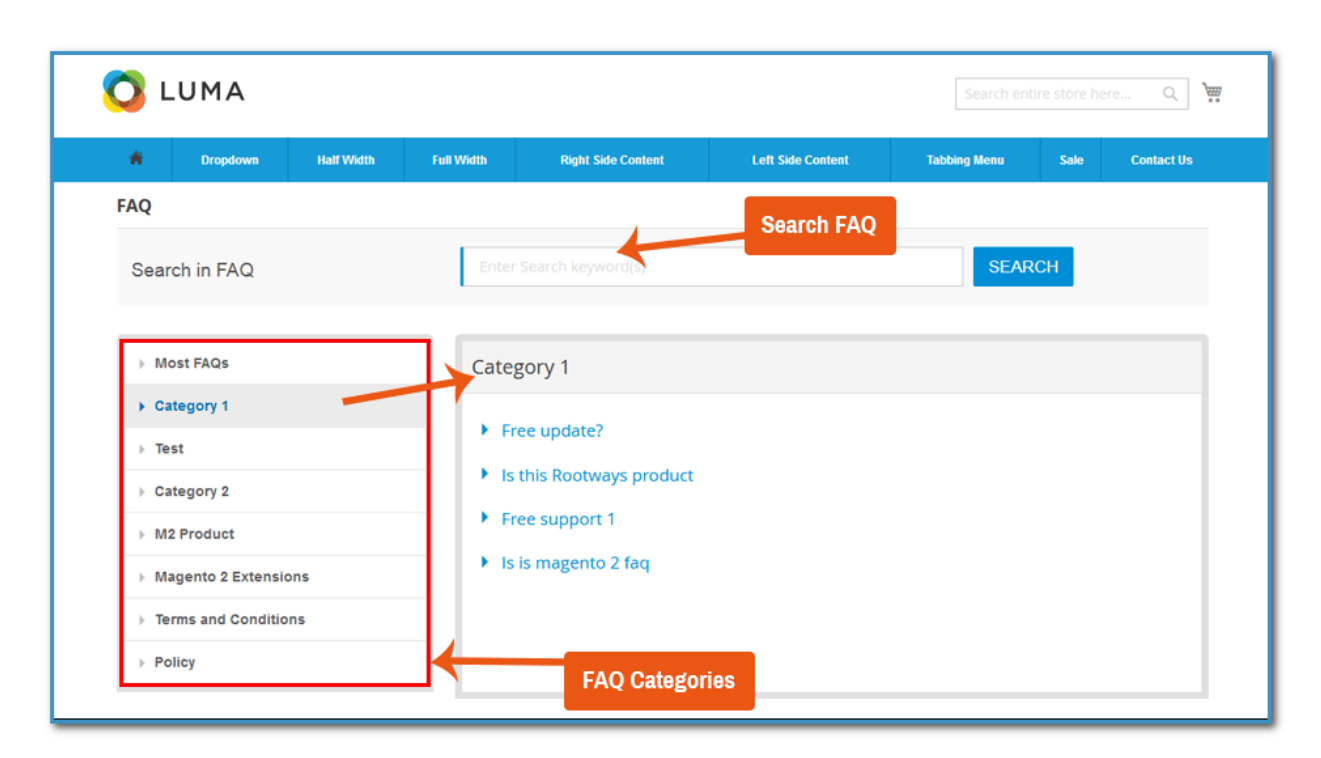

#### https://YOUR\_DOMAIN/index.php/faq

All the categories that you have added for the FAQs will be shown in the Left sidebar. Simply click on the Category name to see all the FAQs related to that particular category on the right side. All the FAQs are listed on the right side in collapsible pull-out manner meaning the answers for the questions will be revealed when clicked on the question.

Want to refer particular topic without having to go through all the questions?! Then just search the keyword related to the topic in the Search bar above the questions. You'll be able to see the questions with that keyword as well as answers featuring the keyword.

Rootways FAQs extension gives you the facility to include Pagination in your FAQ page without having to write a single line of code! Just add how many questions you want to be shown in a page from 'ROOTWAYS FAQS' $\rightarrow$ 'Configuration' $\rightarrow$ 'Number of FAQs per page' field.

Another unique feature of Rootways FAQs extension is that the FAQ page of your website is changed using AJAX without the whole page being loaded. Use of AJAX for the FAQ page greatly improves your website's performance as it delivers quick responses.

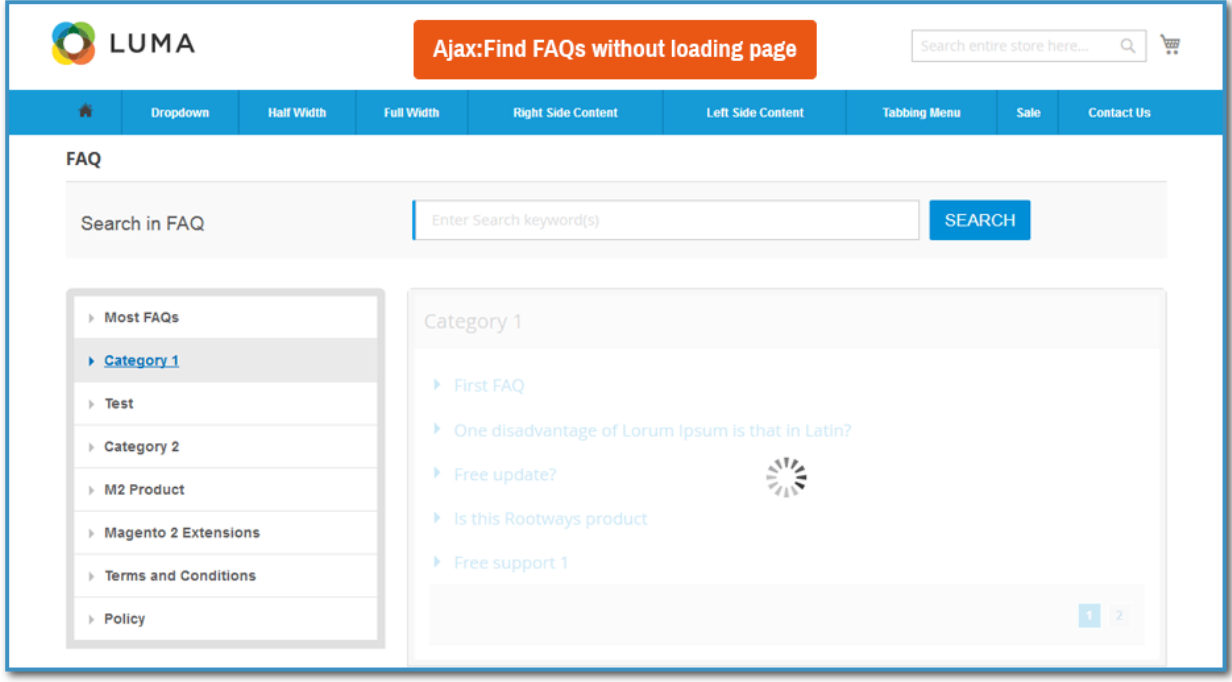

#### **RESPONSIVE FAQs Page:**

Rootways FAQs Extension is fully Responsive and flexible. Our Fully Responsive FAQs Extension refers that your website will have the same user experience on any device having different screen sizes. It suggests that our extension is adjustable to any screen size.

That's how easy it is to use FAQs extension by Rootways. Please contact us for any queries regarding Magento and custom web-development of E-commerce websites.

Our Website: [https://rootways.com/](https://rootways.com/#_blank) Our Shop: [https://rootways.com/shop/](https://rootways.com/shop/#_blank) Email: [info@rootways.com](mailto:info@rootways.com#_blank) Phone: [1-855-766-8929](tel:18557668929#_blank)

Our team is working on the newer version of Rootways FAQs with an extra ordinary feature that you've never seen with any extension!!!

------------------------- THANK YOU -------------------------